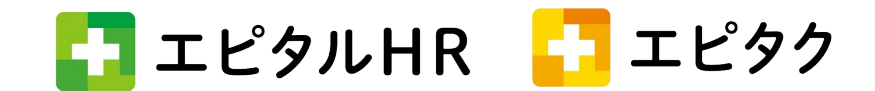

## 追加機能 任意の勤務種類を右側の集計欄に追加

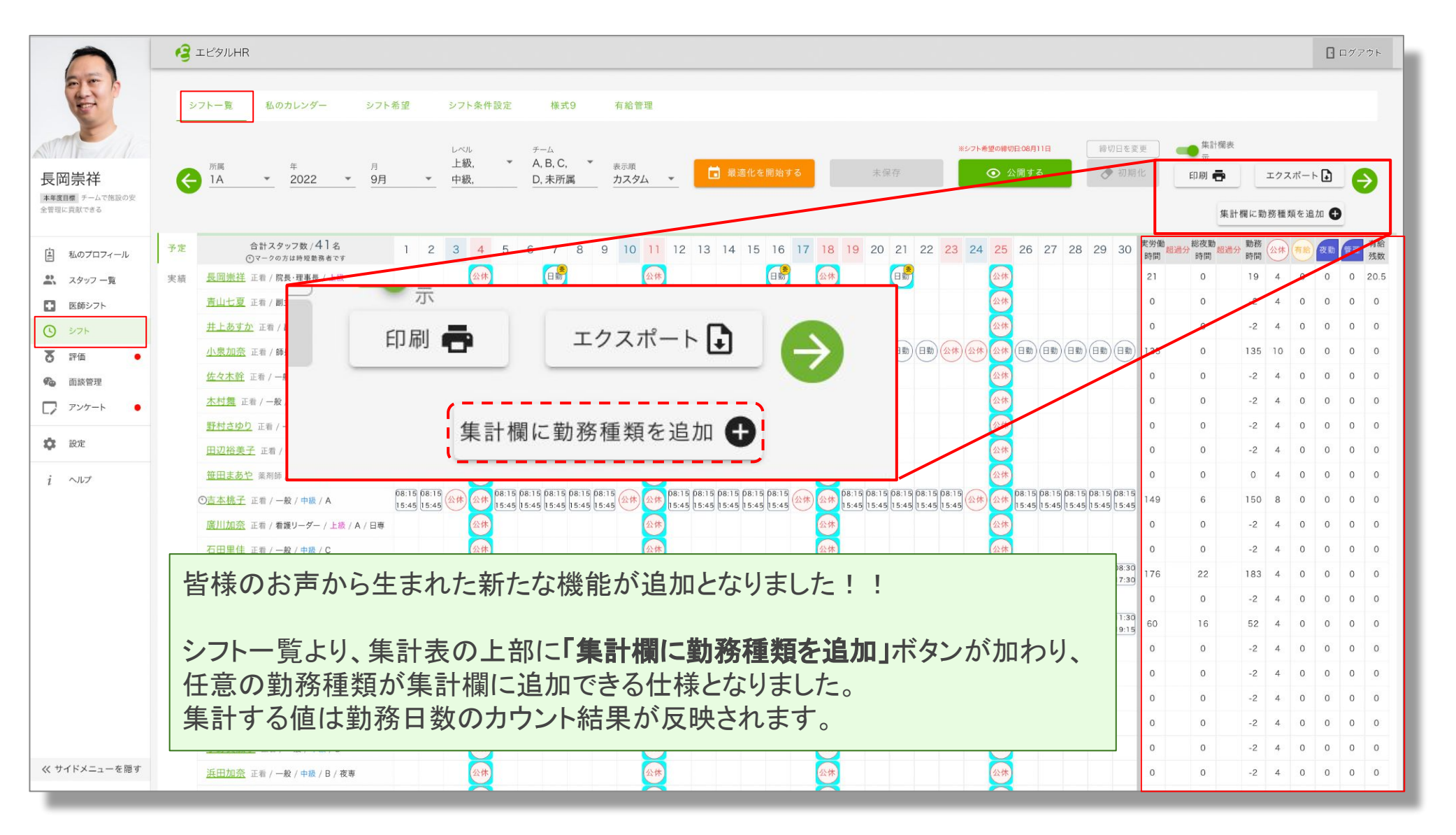

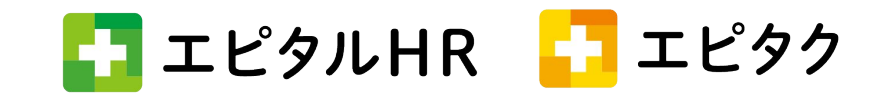

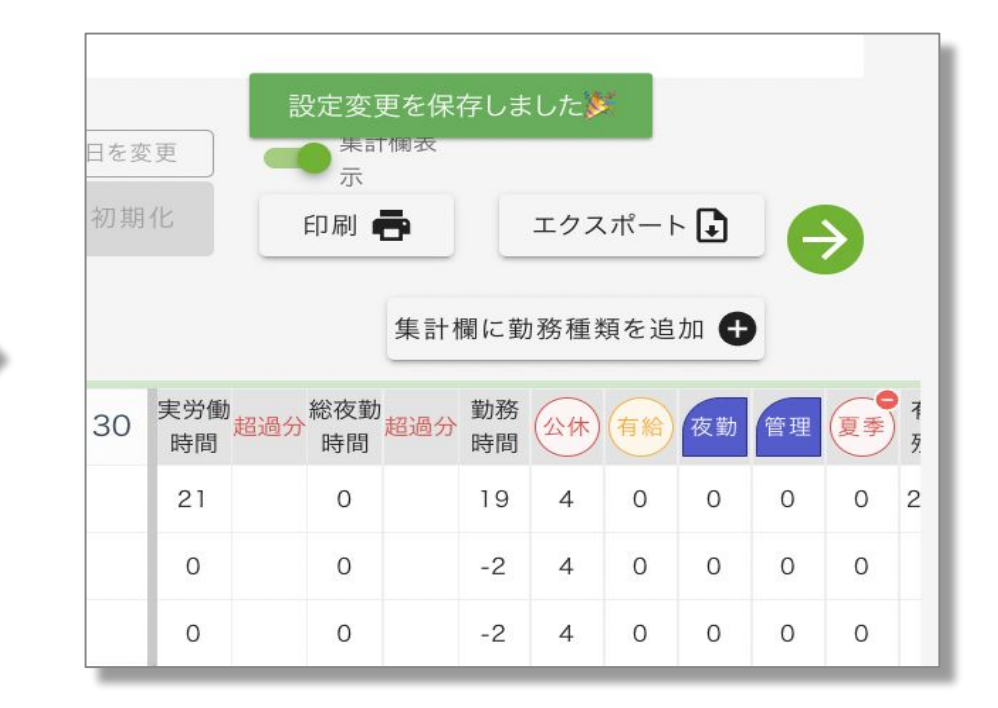

デフォルトの勤務種類の一番後ろに追加される

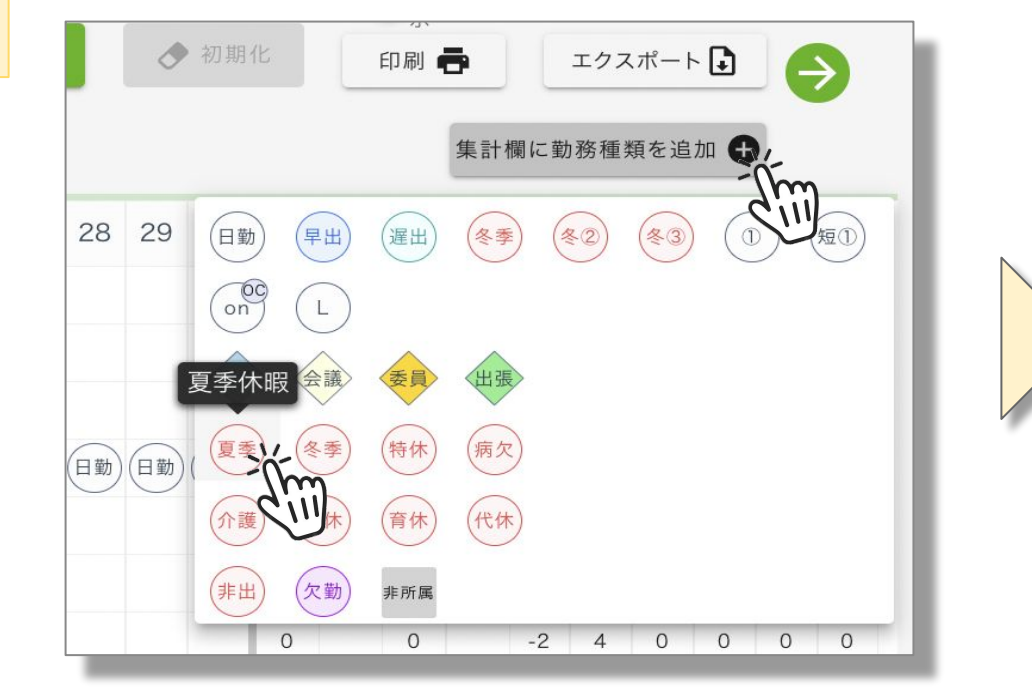

「集計欄に勤務種類を追加」を押すと勤務種類の 表が出てくるので追加したい勤務種類をクリック

削除

設定と削除方法

設定

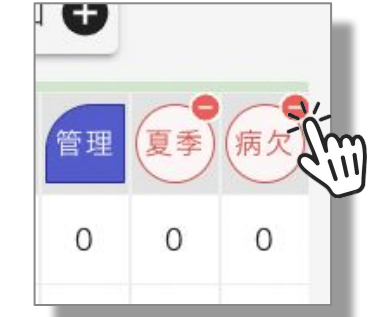

任意で追加したアイコンの右上には常にマイナスボタンが表示されているので削除の際はマイナスボタ ンを押せば右側の集計欄より削除される